## **strongSwan - Feature #380**

# **Allow /32 remote subnet with kernel-libipsec plugin**

12.08.2013 16:13 - Mikael Magnusson

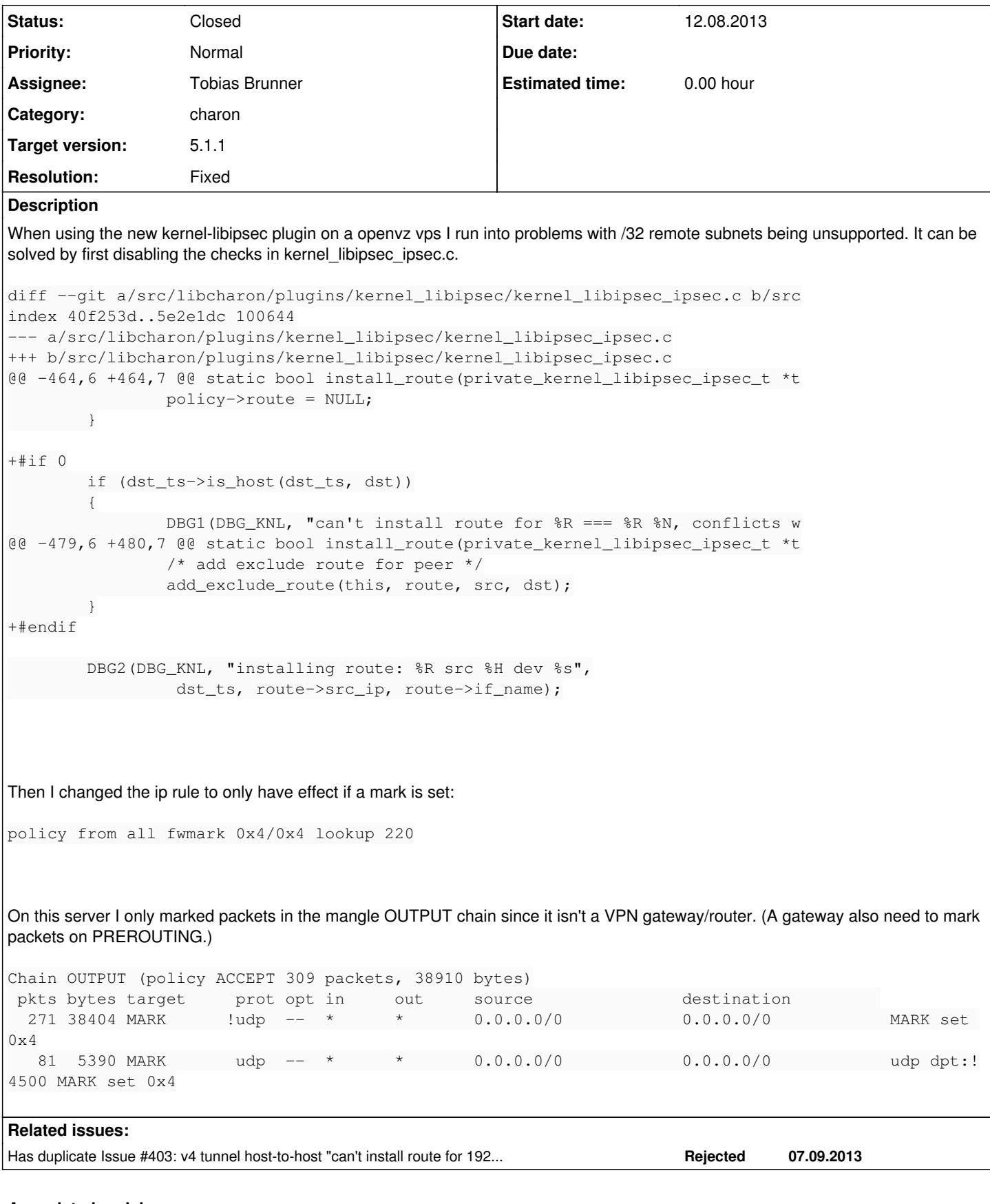

### **Associated revisions**

**Revision 1ff63f15 - 11.10.2013 15:33 - Tobias Brunner**

#### Merge branch 'fwmarks'

Allows setting a mark on outbound packets and the routing rule installed by charon. With those settings it is possible to setup tunnels with kernel-libipsec where the remote peer is part of the remote traffic selector.

The following example settings in strongswan.conf show how this can be configured:

charon { plugins { kernel-netlink { fwmark =  $!0x42$ } socket-default { fwmark =  $0x42$ } kernel-libipsec { allow\_peer\_ts = yes } } }

To make it work it is necessary to set

net.ipv4.conf.all.rp\_filter

appropriately, otherwise the kernel drops the packets.

References #380.

### **History**

### **#1 - 12.08.2013 17:41 - Mikael Magnusson**

Btw, the reverse path filter also needs to be disabled.

echo 0 > /proc/sys/net/ipv4/conf/all/rp\_filter

#### **#2 - 12.08.2013 18:48 - Tobias Brunner**

- *Description updated*
- *Status changed from New to Assigned*
- *Assignee set to Tobias Brunner*

#### **#3 - 14.08.2013 11:04 - Tobias Brunner**

*- Status changed from Assigned to Feedback*

Interesting idea, thanks. I pushed some patches to the *fwmarks* branch to make this configurable without the need for additional *iptables* rules.

With the following entries in [strongswan.conf](https://wiki.strongswan.org/projects/strongswan/wiki/Strongswanconf) they implement basically the same thing:

```
charon {
         plugins {
                    kernel-netlink {
                 fwmark = !0x4        }
                    socket-default {
                 fwmark = 0x4        }
                   kernel-libipsec {
                           allow_peer_ts = yes
           \overline{ }\qquad \}\left| \right|
```
The first setting configures the rule for table 220 to apply only if packets are **not** marked with *0x4*. The second applies a mark of *0x4* to all packets sent by charon (i.e. the routes in table 220 wont apply to them). Finally, the third setting disables the check you patched out.

When I tested it I actually had to set *rp\_filter* to **2**, it didn't work when it was set to **0**.

#### **#4 - 14.08.2013 23:27 - Mikael Magnusson**

I have made a diff from the branch and applied to version 5.1.0 which I tested. Found two problems.

- 1. It didn't add any route for the /32 rightsubnet I had configured since it had an exclude route for the IKE peer. New patch below.
- 2. I also couldn't get it to work with the ip rule inserted by strongswan (containing a negative condition), it only resulted in "Destination Host Unreachable".

diff --git a/src/libcharon/plugins/kernel\_libipsec/kernel\_libipsec\_ipsec.c b/src index 686b755..af71a7f 100644 --- a/src/libcharon/plugins/kernel\_libipsec/kernel\_libipsec\_ipsec.c

+++ b/src/libcharon/plugins/kernel\_libipsec/kernel\_libipsec\_ipsec.c

```
@@ -479,7 +479,7 @@ static bool install_route(private_kernel_libipsec_ipsec_t *t
                               return FALSE;
        }
        /* if remote traffic selector covers the IKE peer, add an exclude route
        if (dst ts->includes(dst ts, dst))
+       if (!this->allow_peer_ts && dst_ts->includes(dst_ts, dst))
\{                /* add exclude route for peer */
                add_exclude_route(this, route, src, dst);
```
#### **#5 - 15.08.2013 09:42 - Tobias Brunner**

It didn't add any route for the /32 rightsubnet I had configured since it had an exclude route for the IKE peer. New patch below.

I fixed the commit, thanks. It worked in my tests because I used a virtual IP, which caused the proper route to end up being installed.

I also couldn't get it to work with the ip rule inserted by strongswan (containing a negative condition), it only resulted in "Destination Host Unreachable".

I can't reproduce this, even for direct host-to-host tunnels (i.e. without virtual IPs). Do you get that for IKE or tunneled traffic? Have you remove the *iptables* rules you installed previously?

How does your setup look like exactly (config)? Is your OpenVZ host initiator or responder? What do you use on the other end? Do you use virtual IPs?

#### **#6 - 17.08.2013 13:28 - Mikael Magnusson**

It is working now with the fwmark settings in strongswan.conf, I don't know why it wasn't before.

(Setting marks in the mangle OUTPUT chain didn't work well because the output interface [from the rule based routing decision] wasn't updated before handled in the filter OUTPUT chain, which is the reason I tried the fwmark settings again.)

#### **#7 - 18.08.2013 01:15 - Francesco Frassinelli**

## **#8 - 19.08.2013 13:38 - Mikael Magnusson**

I noticed another problem, for some reason the route to ipsec0 added by strongswan is removed. Maybe during renegotiations, I am not sure yet.

Update: Yes, the route in table 220 is in fact deleted during the rekeying, which of course means nothing will be sent over the connection any longer.

#### **#9 - 11.10.2013 15:44 - Tobias Brunner**

- *Tracker changed from Issue to Feature*
- *Category set to charon*
- *Status changed from Feedback to Closed*
- *Target version set to 5.1.1*
- *Resolution set to Fixed*

Update: Yes, the route in table 220 is in fact deleted during the rekeying, which of course means nothing will be sent over the connection any longer.

Sorry for the delay. I merged the *fwmarks* branch together with a fix for the rekeying issue to master.